# ETS Prerequisite Software Checklist for FDIC Users

The table below identifies major changes incorporated into this document.

| Date                                                               | Version | Description                                                                                   |  |
|--------------------------------------------------------------------|---------|-----------------------------------------------------------------------------------------------|--|
| 9/12/2022                                                          | 4.4     | (Changed document version number to match current ETS release)                                |  |
|                                                                    |         | Updated all prerequisites in ETS Software Matrix                                              |  |
|                                                                    |         | <ul> <li>Added links to SQL Server 2019 and *new* SQL Server Mgmt Tools</li> </ul>            |  |
|                                                                    |         | Update Preferred Installation Methods (now use FDIC Software Portal)                          |  |
|                                                                    |         | Added "FDIC Software Portal Installation"                                                     |  |
|                                                                    |         | Updated "Manual Installation"                                                                 |  |
|                                                                    |         | Removed all Appendices (URL/ACL will be turned off in a future release)                       |  |
| 9/21/2017                                                          | 2.0     | Updated/consolidated ETS Prerequisites                                                        |  |
|                                                                    |         | <ul> <li>○ .NET 4.5.2 → .NET 4.6.2</li> </ul>                                                 |  |
|                                                                    |         | ○ Crystal Reports SP10 → Crystal Reports SP18                                                 |  |
|                                                                    |         | <ul> <li>Removed old KB packages for .NET 4.5.2</li> </ul>                                    |  |
|                                                                    |         | <ul> <li>Removed ALERT references and Appendix A</li> </ul>                                   |  |
|                                                                    |         | <ul> <li>Updated install file locations from SCCM to IMPL_WIN</li> </ul>                      |  |
|                                                                    |         | Coming soon:                                                                                  |  |
|                                                                    |         | <ul> <li>SQL Server 2012 Stand-Alone installation (SQL2008 no longer<br/>required)</li> </ul> |  |
| 3/3/2015                                                           | 1.5     | Minor updates and clarifications                                                              |  |
| 10/22/2015                                                         | 1.4     | Updated SQL Server SCCM package # (085E →0896)                                                |  |
| 8/10/2015                                                          | 1.3     | Added: Appendix B – Laptop and Infrastructure Configuration of Port :5555                     |  |
| 7/20/2015 1.2 Removed KB2974335/6 since the new KB3 patch included |         | Removed KB2974335/6 since the new KB3026376 rollup has that specific patch included           |  |
|                                                                    |         | Minor details added to SQL Server, SQL CE, Crystal Reports and installation of ETS.           |  |
| 7/13/2015                                                          | 1.1     | Added: KB3026376 requirement                                                                  |  |
| 7/8/2015                                                           | 1.0     | Initial Draft Version                                                                         |  |

# **Table of Contents**

| Table of Contents                       | 2 |
|-----------------------------------------|---|
| Software Matrix                         | 3 |
| ETS Installation Guide                  |   |
|                                         |   |
| FDIC Software Portal Installation       |   |
| Executable (.EXE) Installation – Manual | 6 |

## **Software Matrix**

| Item                                            | Version / Notes                                                                                                    | Where it can be found                                                                                                    |
|-------------------------------------------------|----------------------------------------------------------------------------------------------------|----------------------------------------------------------------------------------------------------|
| .NET Framework                                  | 4.8  Compatibility level: All Windows versions <u>UP TO</u> Windows 10 21H2.  **ETS is NOT compatible with Windows 11**                                                                                                    | Windows .NET 4.8 is pre-installed as part of the Windows 10 Operating System and does not need to be installed separately.                                                                                                    |
| SQL Server 2019 Express Instance Name: FDIC2008 | Microsoft SQL Server 2019 Express (RTM) – 15.0.2000.5  **As of release 2/14/22, ETS (v4.3) is compatible with all SQL express versions up to SQL 2019**  For best results, install ALL prerequisites as the local user by going to FDIC Software Portal and download/get the following package:  "ETS-SQL Server Express 2019"  If SQL 2012 is already installed on the target system, this will perform an UPGRADE, as opposed to a new installation, and use the existing configurations for the FDIC2008 instance. | \\vaswres002p\Implement Win\IMPL APPFILES\Wind ows10 Applications\ETS\2019\\ Copy 2019 folder to local machine and run the following executable, as the local user with Admin rights. This will install ALL prerequisites listed below.  SQL_SRVR_EXPRESS_2019_FDIC2008_ETS_WIN10.EXE |
| Microsoft SQL Server<br>Management Tools        | Microsoft SQL Server Management Tools v 18.9.2  Version 18.9.2 was released by Microsoft on July 15, 2021  As of SQL 2019, SQL Server Management Studio and Configuration Manager are no longer installed automatically. This MUST be installed in addition to the item above in order to manage the ETS database.                                                                                                    | \\vaswres002p\Implement Win\IMPL APPFILES\Wind ows10 Applications\ETS\2019\Source\  SSMS-Setup-ENU.exe                                                                                                    |
| SAP Crystal Reports for<br>Visual Studio 2010   | Service Pack 18 – 64 bit  Crystal Reports is used to View/Print Linesheets and generate reports within the ETS application.                                                                                                    | \\vaswres002p\Implement Win\IMPL APPFILES\Wind ows10 Applications\ETS\2019\PreRequisite\CrystalRu ntimes\  ETS_SAP_CR_13.0.18_Windows10.EXE                                                                                                    |
| PDFNet                                          | v1.0  Driver that assists the library used in converting files to PDF                                                                                                    | \\\vaswres002p\Implement Win\IMPL APPFILES\Wind ows10 Applications\ETS\2019\PreRequisite\PDFNETDr iver x64\\ ETS_PDFNet_Driver_1.1_WIN10_K.EXE                                                                                                    |
| URL / ACL Script for Local<br>Collaboration     | The URLACL is a configuration setting that allows the ETS application to host a web service for local network data collaboration.  **Needs to be applied within infrastructure equipment as well. For example: firewalls, load balancers, NetScalers, Riverbeds, ARUBAs etc.**                                                                                                    | Apply configurations via ETS-FREDDY: https://ets.fdic.gov/ets-freddy/ OR \\vaswres002p\Implement Win\IMPL APPFILES\Wind ows10 Applications\ETS\2019\PreRequisite\URLACL\  ETS_UrlAcl_2.cmd                                                                                            |

#### **ETS Installation Guide**

The steps outlined below are specific to FDIC and while applicable to most environments, each machine may slightly differ. For best results, we highly recommend installing all ETS prerequisites, as the local user, from the FDIC Software Portal. If a manual installation is required, or any components fail to install during the Software Portal installation, please review the Manual Installation guide below.

\*\*If you have any questions or issues related to document, please contact the Examiner Help Desk at ehelp@fdic.gov or 1-877-334-2999; FDIC Users can also Submit their own work ticket for ETS (CIOO Portal)\*\*

### FDIC Software Portal Installation

- 1. We highly recommend **restarting the computer** before beginning the installation process. If there are any pending restarts on the machine, the installation <u>may be unsuccessful</u>.
- 2. Open FDIC Software Portal by going to Start > All Programs > IBM BigFix > FDIC Software Portal
- 3. Once inside of the Software Portal, locate "ETS SQL Server Express 2019" from the list and click "Get"

\*\*Installation can take up to 90 minutes, please be patient\*\*

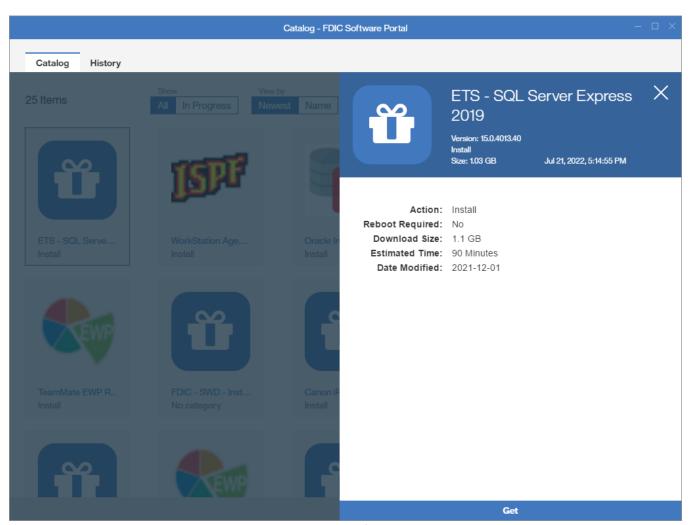

Page **4** of **6** 

- 4. Once the installation is complete, we highly recommend **restarting the computer** again.
- 5. After restarting, you still need to **configure SQL Server for ETS use**. You do not need to apply admin rights to the local profile. The configuration .cmd scripts can be run as a normal user.
  - a) Go to: \\vaswres002p\Implement Win\IMPL APPFILES\Windows10 Applications\ETS\2019\PostInstall\
    - i. For **NEW** installs, double-click to run: "ets\_config\_2019.cmd"
    - ii. To <u>UPGRADE</u> from SQL 2012 to SQL2019, run: "ets\_config\_2012\_to\_2019.cmd"
  - b) This will execute the 'ETSCONFIG\_Combined.sql' script located in the same folder.
- 6. Go to the ETS website https://ets.fdic.gov/ and click the blue "Download ETS" button
  - a) This will download a **Setup.exe** file to C:\Downloads
    - i. Click on the file to begin installation
    - ii. Follow all prompts to download ETS
  - b) Once ETS opens, activation will occur automatically based on the local user opening/installing ETS.
    - ETS will then prompt the user to download the latest templates, data catalog, etc. Press OK four times to accept each of these downloads
- 7. Once the automatic downloads are complete, navigate to the ETS Central Peer tab by clicking the Red/Green "CP" indicator in the top right-hand corner of the application next to the blue question mark.
  - a) **DO NOT USE ETS** until you have downloaded ALL data from Central Peer. Unexpected issues can occur if you begin using the program before the status shows: "Current as of a minute ago"
  - b) If you cannot download all information in one session, you can close the application and it will pick up progress wherever it left off the next time you open ETS.

<sup>\*\*</sup>If you have any questions or issues related to document, please contact the Examiner Help Desk at <a href="mailto:ehelp@fdic.gov">ehelp@fdic.gov</a> or 1-877-334-2999; FDIC Users can also <a href="mailto:Submit your own work ticket for ETS">Submit your own work ticket for ETS</a> (CIOO Portal)\*\*

## Executable (.EXE) Installation - Manual

When installing the prerequisites manually, <u>for best results</u>, we recommend elevating the local user profile to an administrator, then install all of the prerequisites as the local user (rather than installing with your own administrator (-d) accounts). Several of the executable packages that were created on the SCCM server require applying specific configurations to the local user account. Installing with a –d, can result in a wide variety of errors.

#### 1. \*\*RESTART Machine\*\*

- a) If the target machine has a reboot pending from any previous software installation, etc. the machine must be rebooted prior to attempting to install SQL Server.
  - Identified by checking registry key: HKLM\SYSTEM\CurrentControlSet\Control\Session Manager
- 2. **Copy the entire '2019' folder** (below) **to a Trusted Install location** (e.g. C:\Program Files (x86)\SETUPCACHE\) on the local user's machine.
  - a) \\vaswres002p\Implement Win\IMPL APPFILES\Windows10 Applications\ETS\2019\
  - b) This folder contains ALL of the ETS prerequisites (\Preinstall, \PostInstall, and \Source)
    - i. You must copy the entire '2019' folder, or the installation will fail
- 3. Run the .EXE File with Elevated Rights (below) to initiate the installation
  - a) This will install all applicable ETS prerequisites and either:
    - i. Perform a NEW install of SQL2019 OR
    - ii. <u>UPGRADE</u> from SQL2012 (and retain prior configurations)
  - b) Install w/ elevated rights: SQL SRVR EXPRESS 2019 FDIC2008 ETS WIN10.EXE
- 4. Once the installation above is complete you will still need to configure SQL Server for ETS use. You do not need to re-apply admin rights to the local profile. The configuration .cmd scripts should be run as a normal user.
  - a) Go to the **\2019\PostInstall** folder that was copied to the trusted install location or \\vaswres002p\Implement \Win\IMPL APPFILES\Windows10 Applications\ETS\2019\PostInstall\
    - i. For NEW installs, double-click to run: "ets config 2019.cmd"
    - ii. To UPGRADE from SQL 2012 to SQL2019, run: "ets\_config\_2012\_to\_2019.cmd"
- 5. Crystal Reports SP18 (13.0.18) 64 bit
  - a) \\vaswres002p\Implement Win\IMPL APPFILES\Windows10 Applications\ETS\2019\PreRequisite \\CrystalRuntimes\
    - i. Install: ETS SAP CR 13.0.18 Windows10.EXE
- 6. Install ETS-FREDDY (<a href="https://ets.fdic.gov/ets-freddy/">https://ets.fdic.gov/ets-freddy/</a>)
  - a) Verify pre-install checks are installed successfully.
    - i. If applicable, run fixes, and then recheck. (Visit ETS-FREDDY homepage for more information)
- 7. Install ETS (<a href="https://ets.fdic.gov/ets/">https://ets.fdic.gov/ets/</a>)
  - a) Verify ETS profile activation is a success while connected to PROD.
  - b) Ensure users become "Current with Central Peer within a minute".